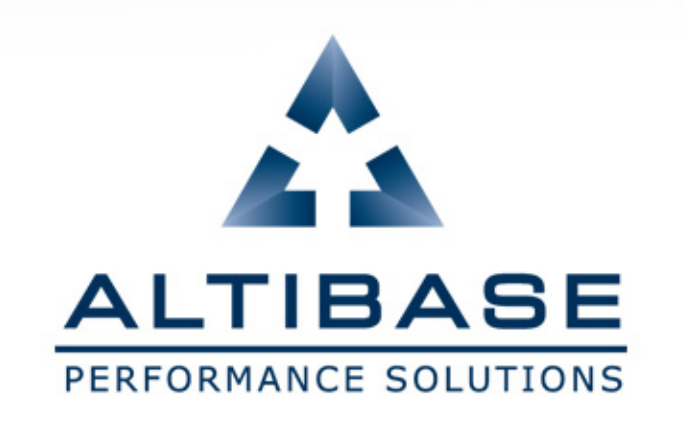

# **ALTIBASE HDB INSTALL (WINDOWS 7**용**)**

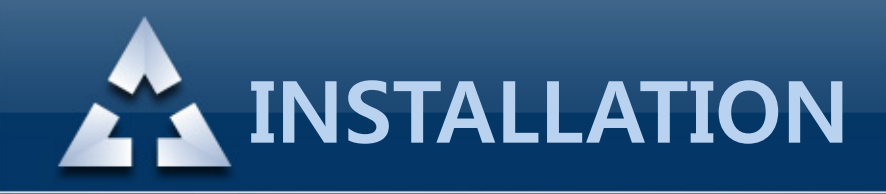

#### 1. 설치전 환경 설정 제어판 – 사용자 계정 – 사용자 계정 컨트롤 설정 변경

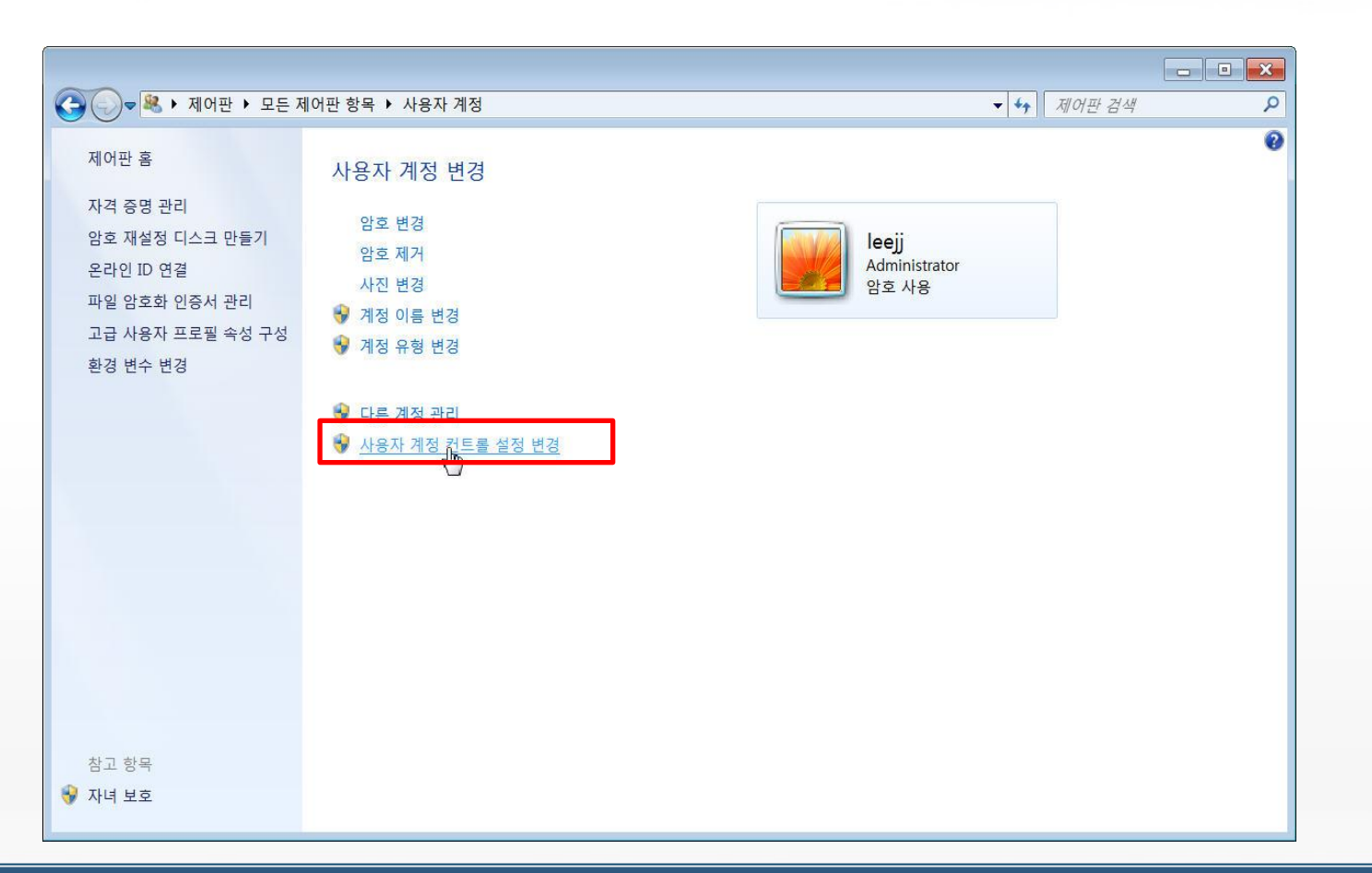

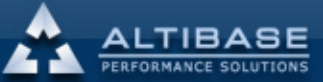

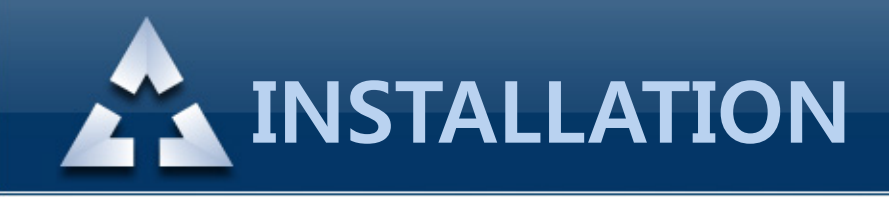

#### 1. 설치전 환경 설정 "알리지 않음" 설정

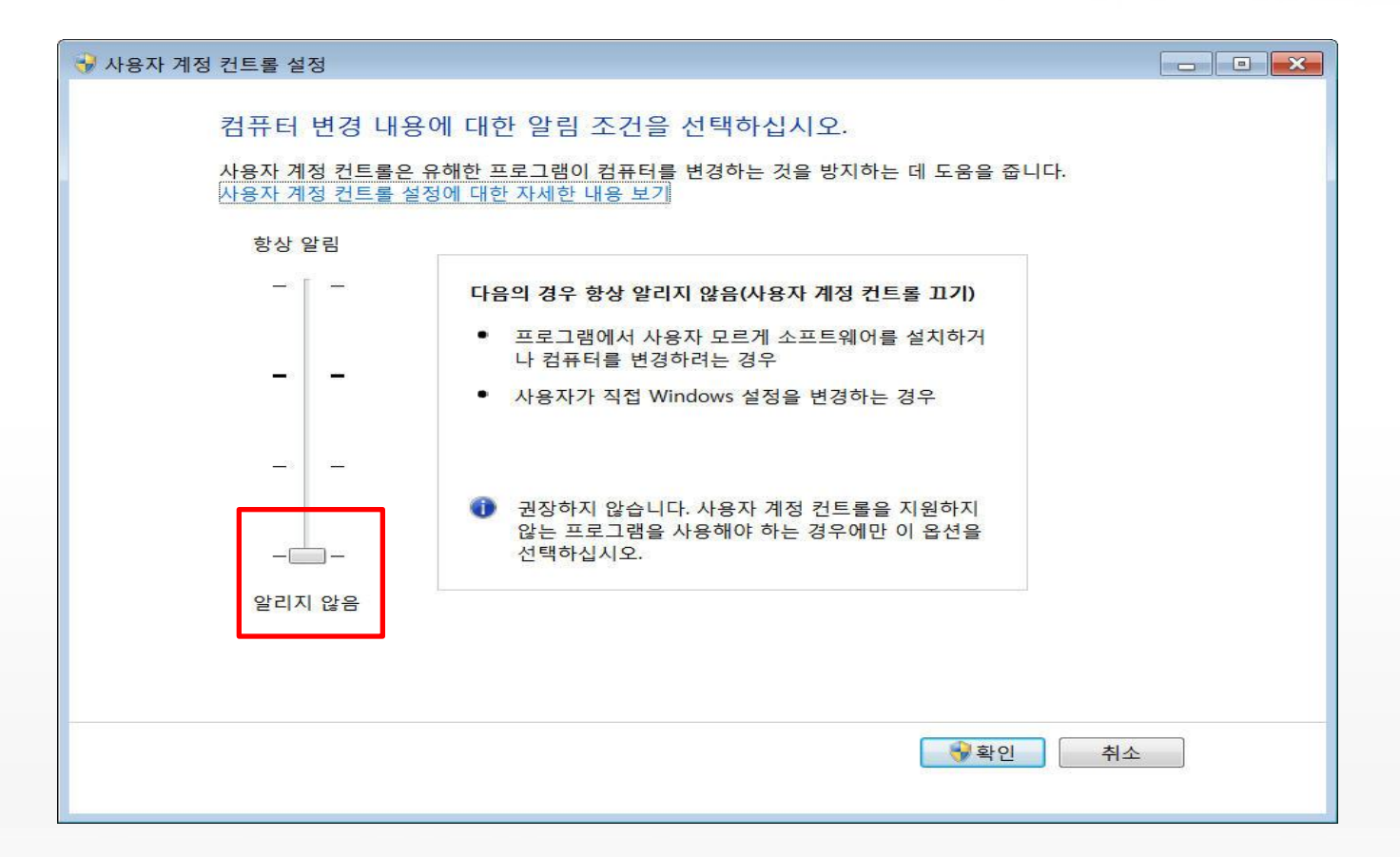

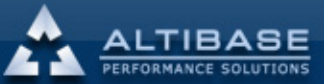

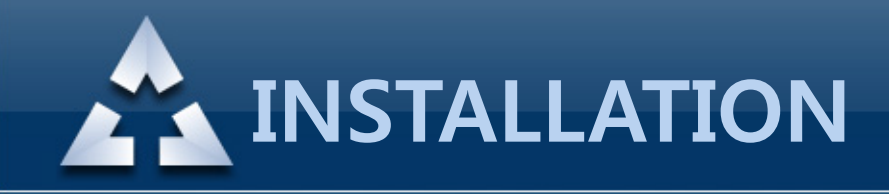

1. 설치전 환경 설정 실행 – gpedit.msc

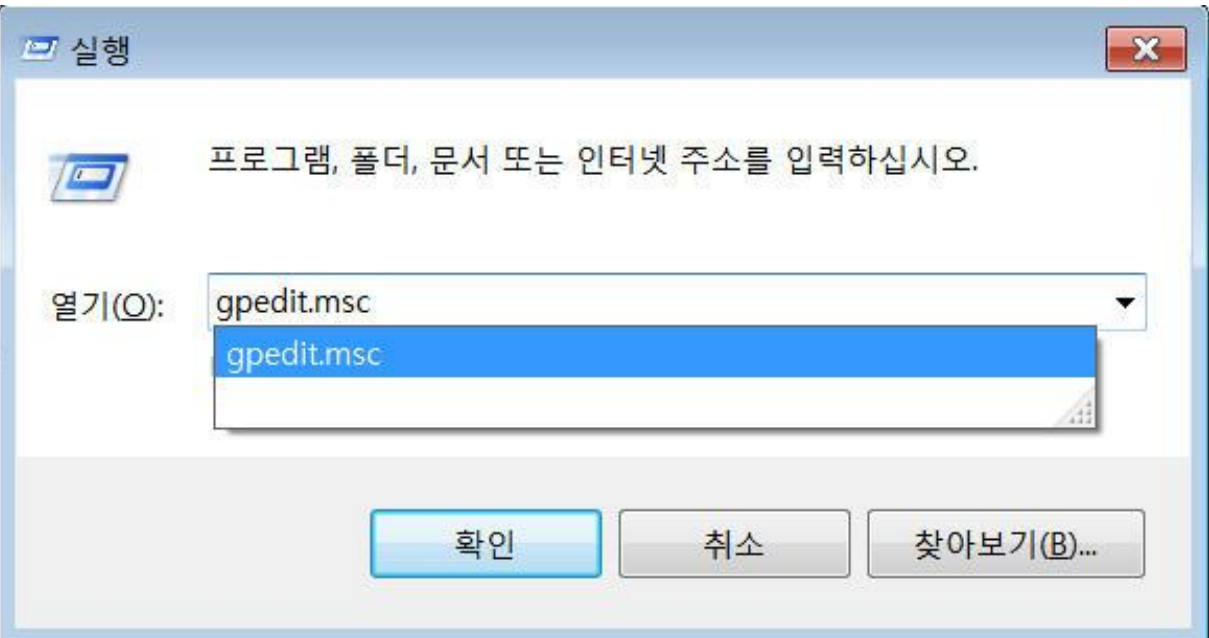

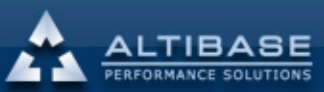

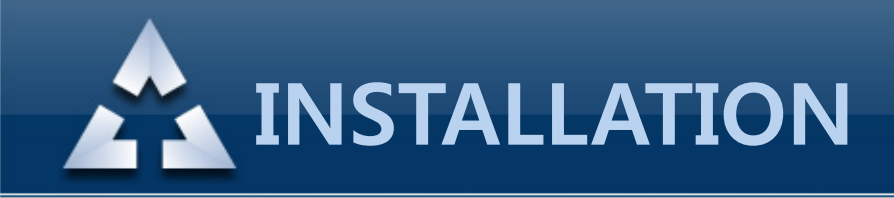

#### 1. 설치전 환경 설정 컴퓨터 구성 – Windows 설정 – 보안 설정 – 로컬 정책 – 사용자 권한 할당 오른쪽 패널의 "서비스로 로그온" 속성 확인

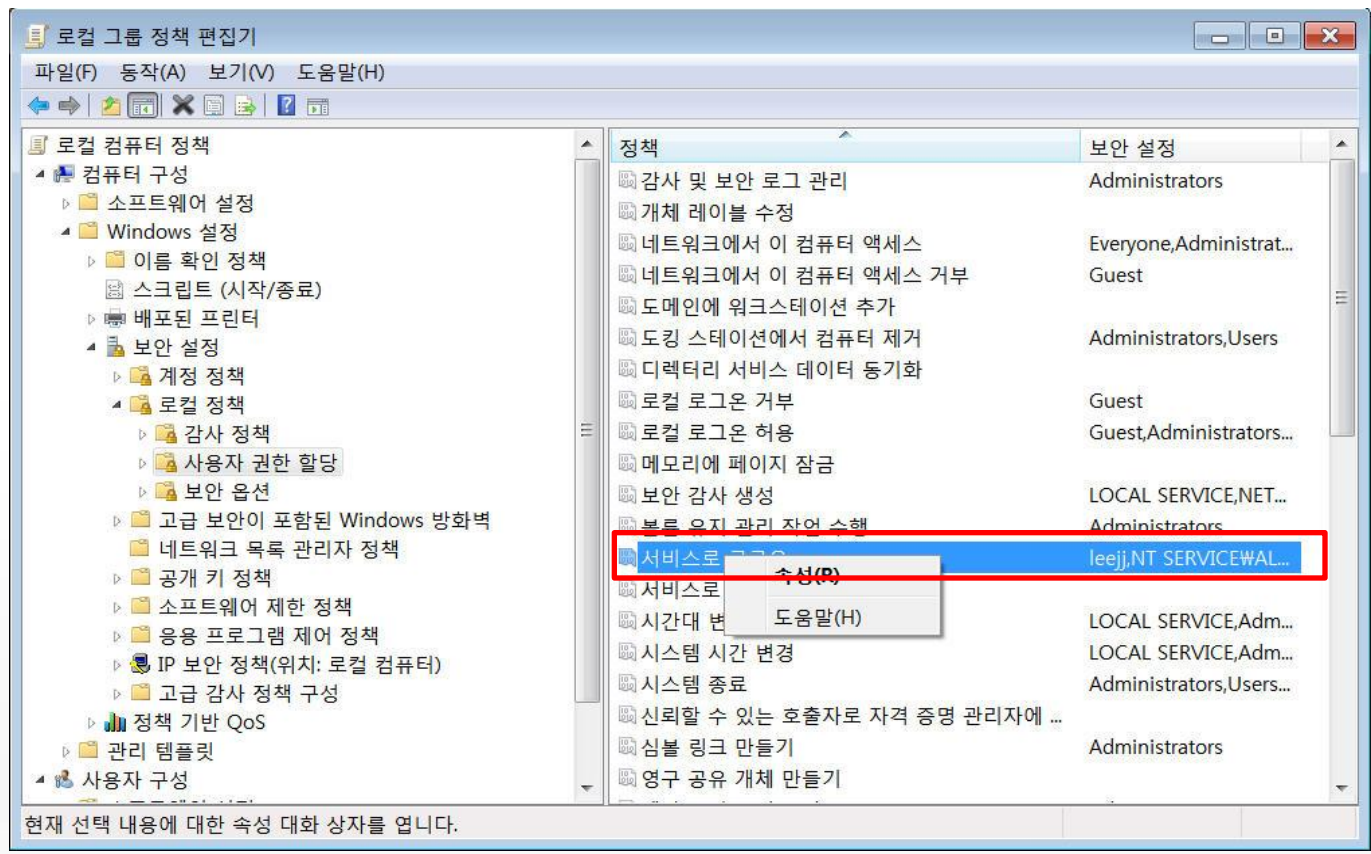

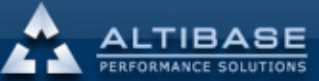

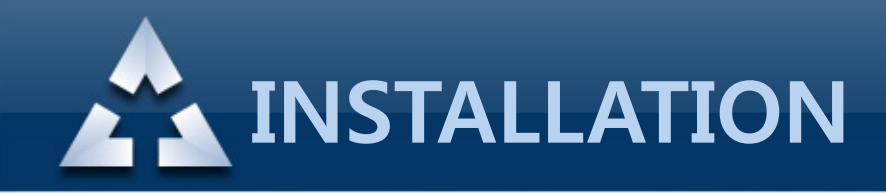

#### 1. 설치전 환경 설정 "사용자 또는 그룹 추가" 에서 현재 접속 사용자를 추가

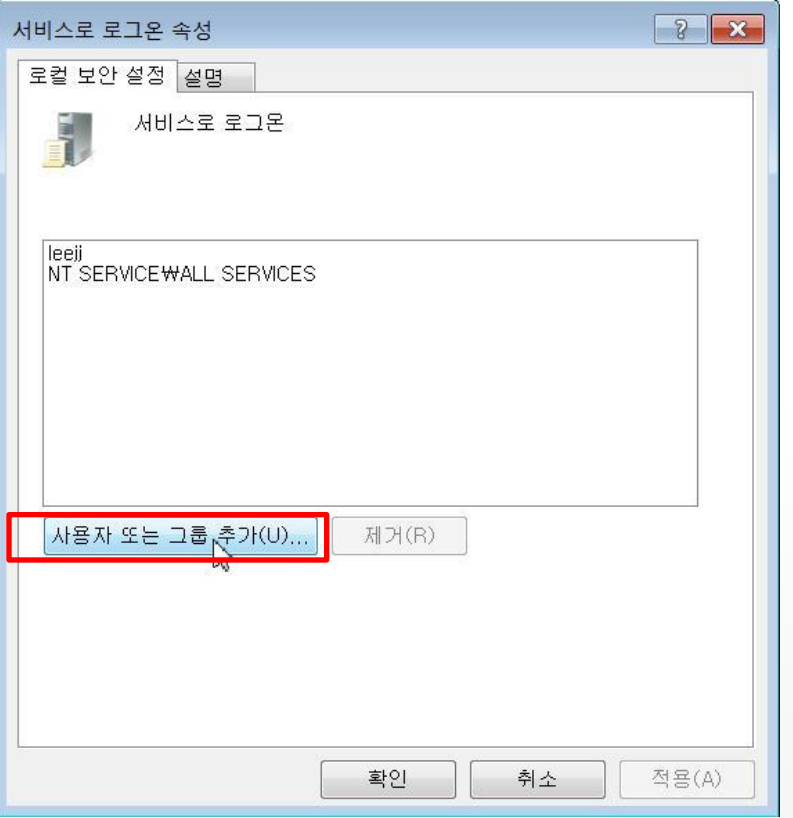

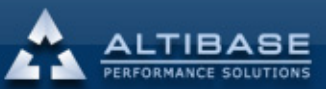

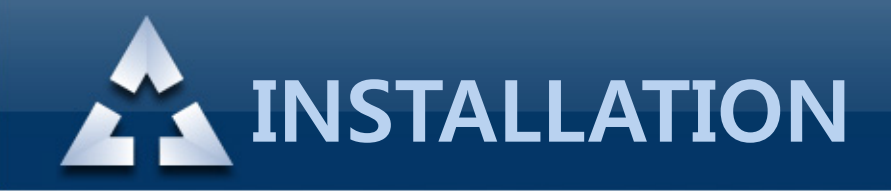

#### 1. 설치전 환경 설정 현재 접속 사용자 추가

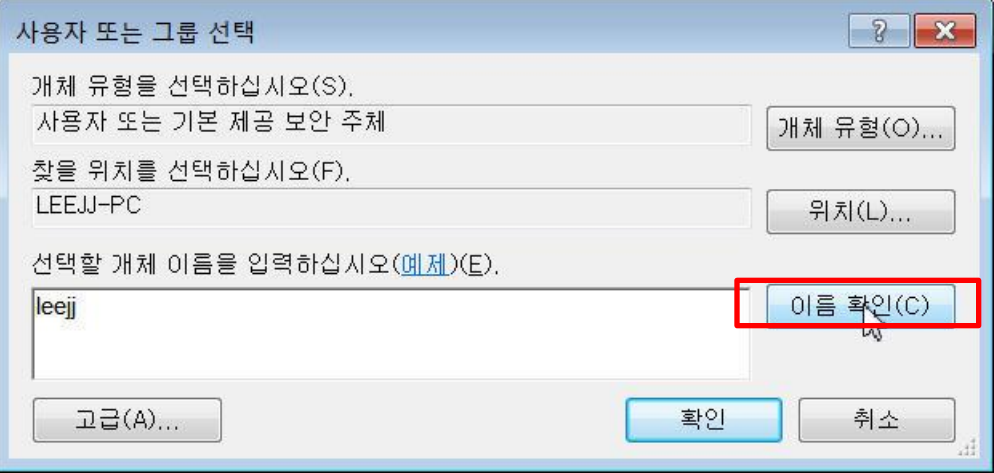

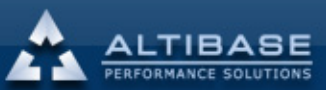

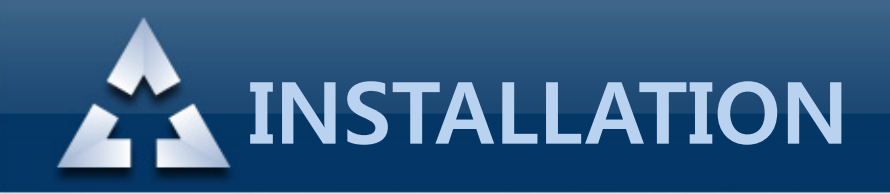

# 2. 설치 다운 받은 설치파일 실행

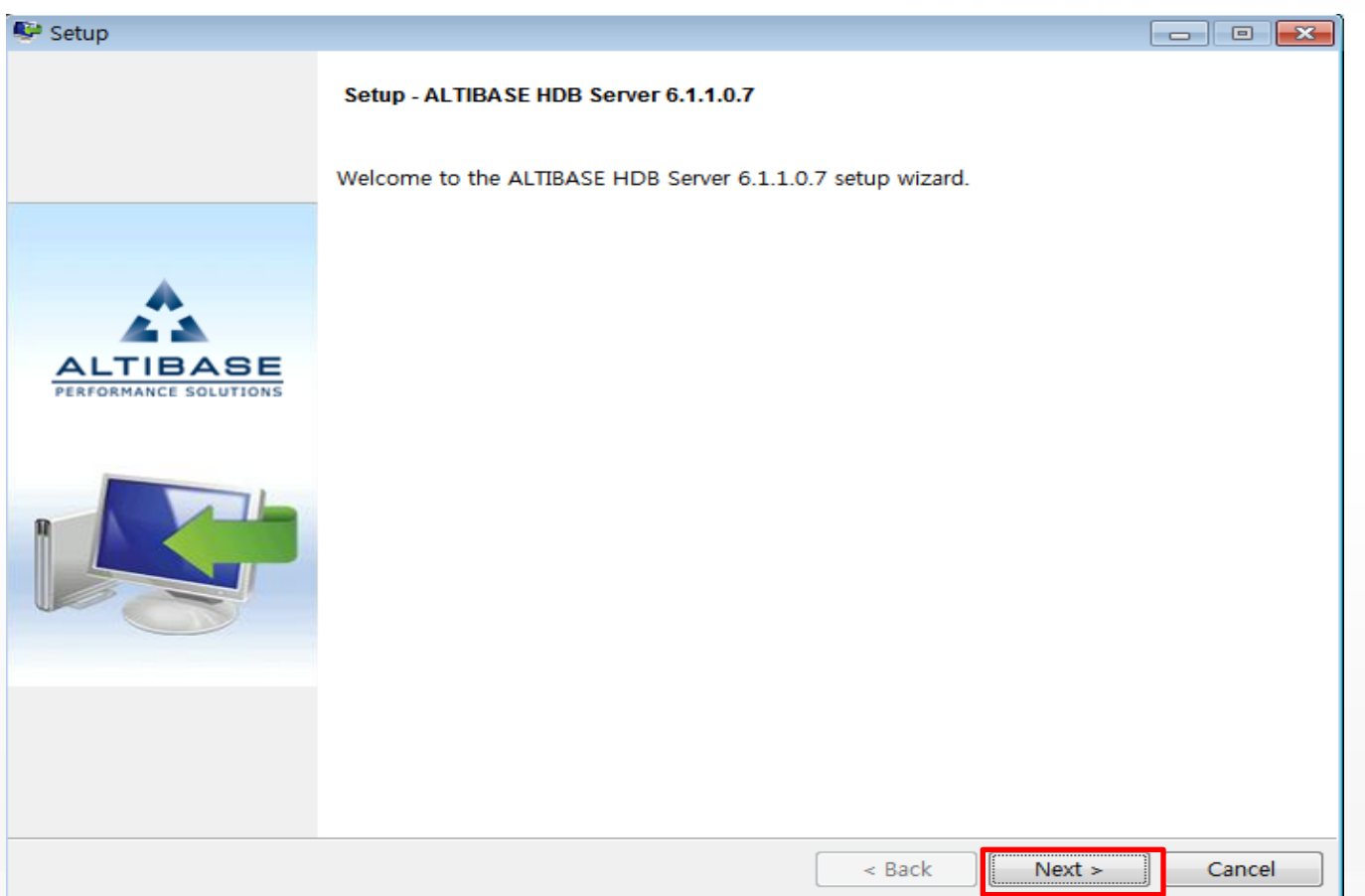

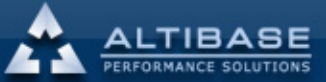

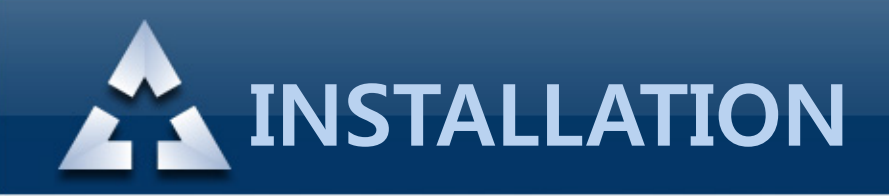

# 2. 설치 처음 설치시 "Full package" 선택

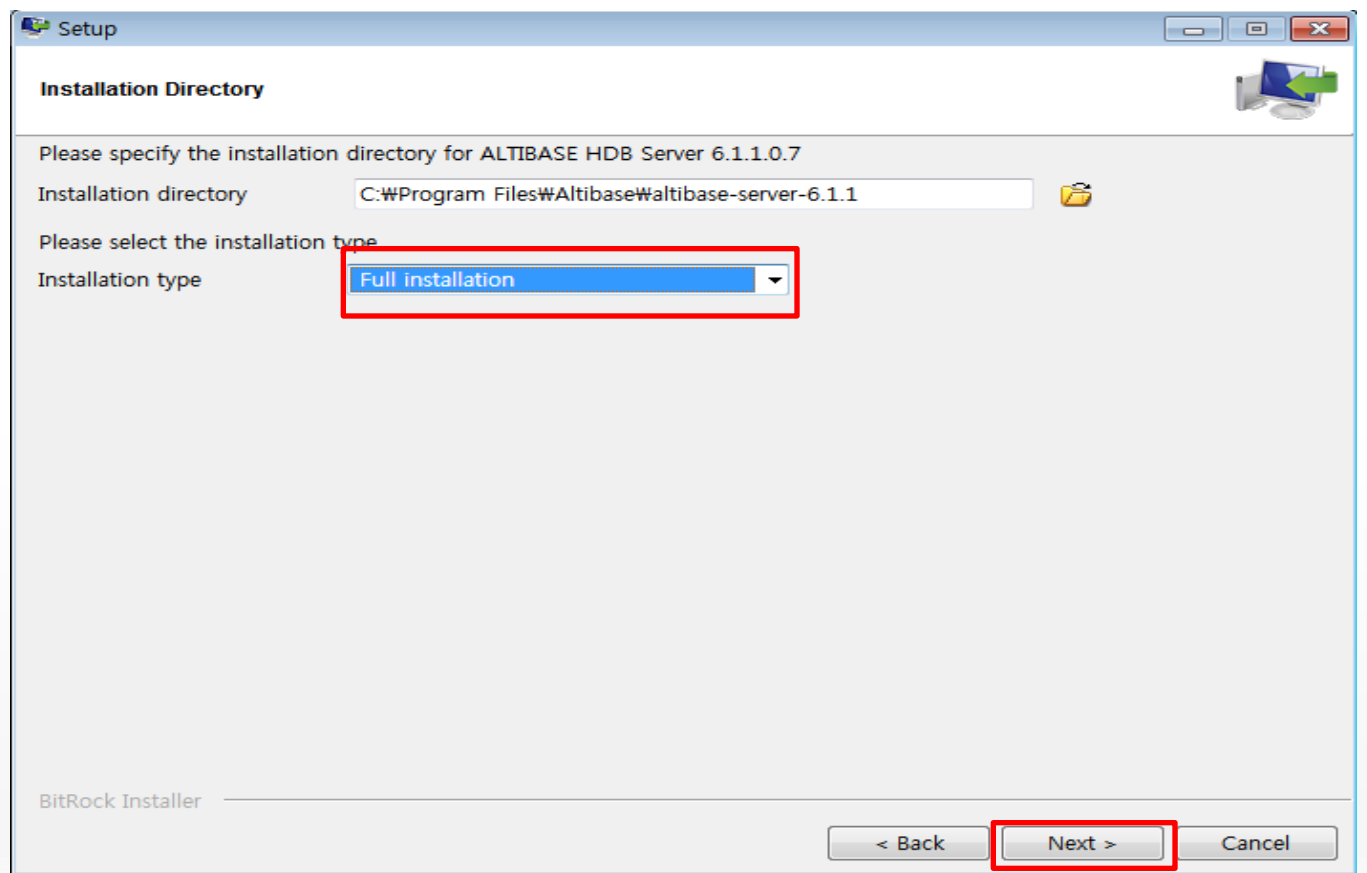

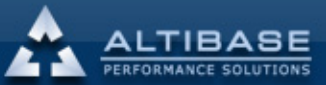

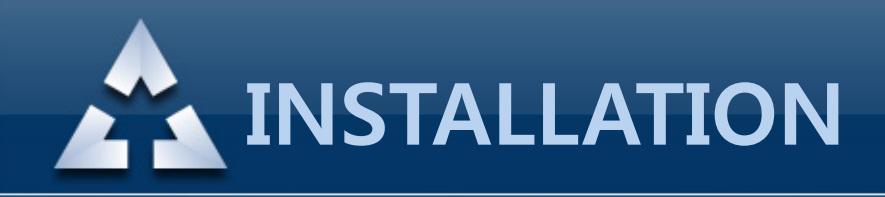

#### 2. 설치 CHECKLIST 확인

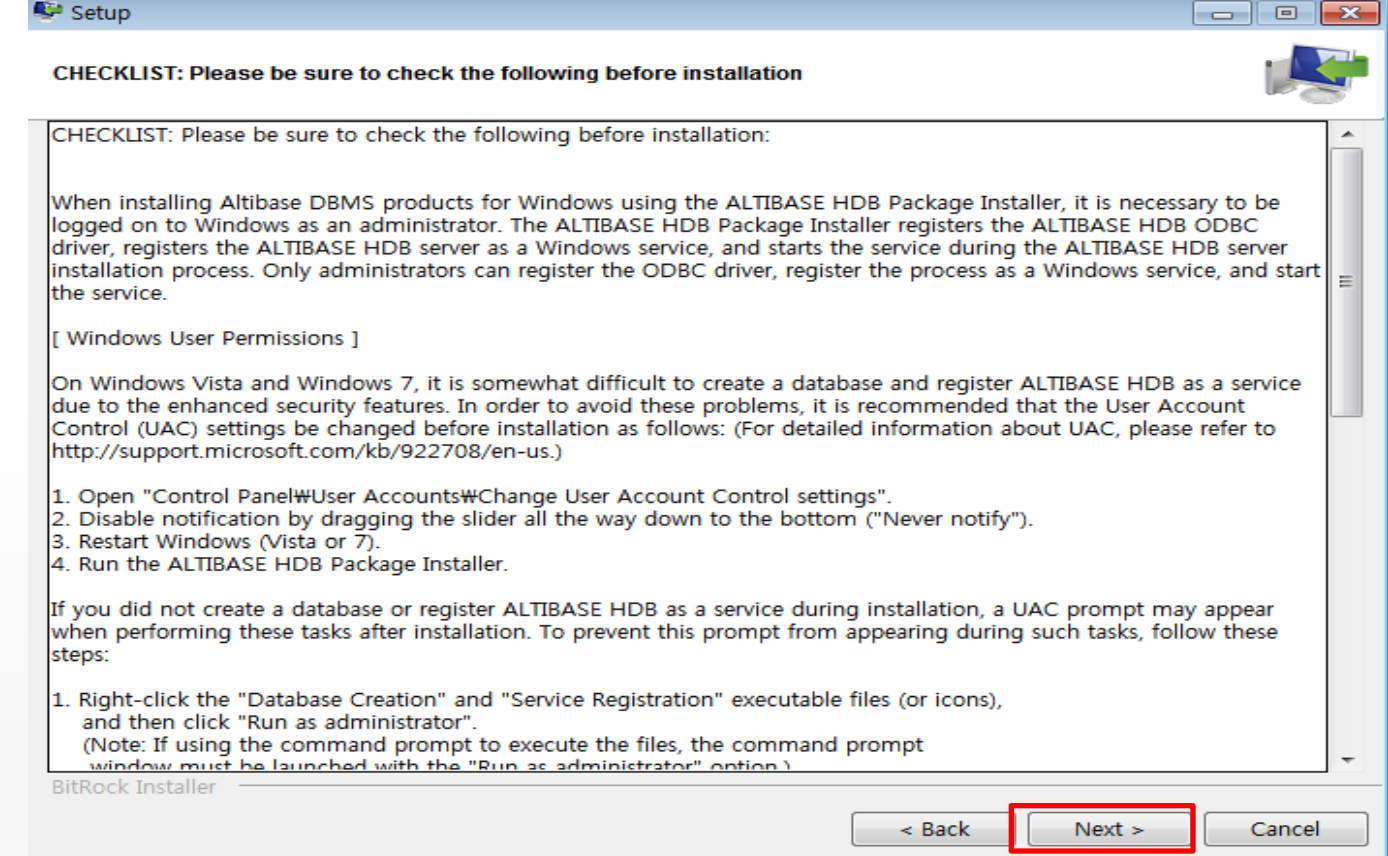

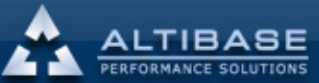

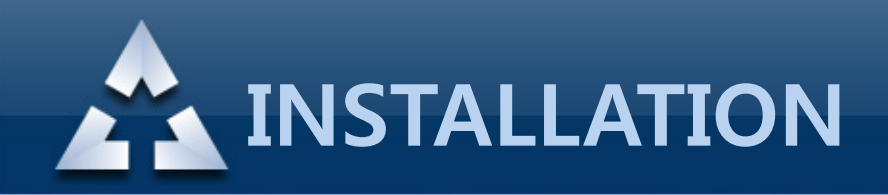

# 2. 설치 기본 Properties 정보

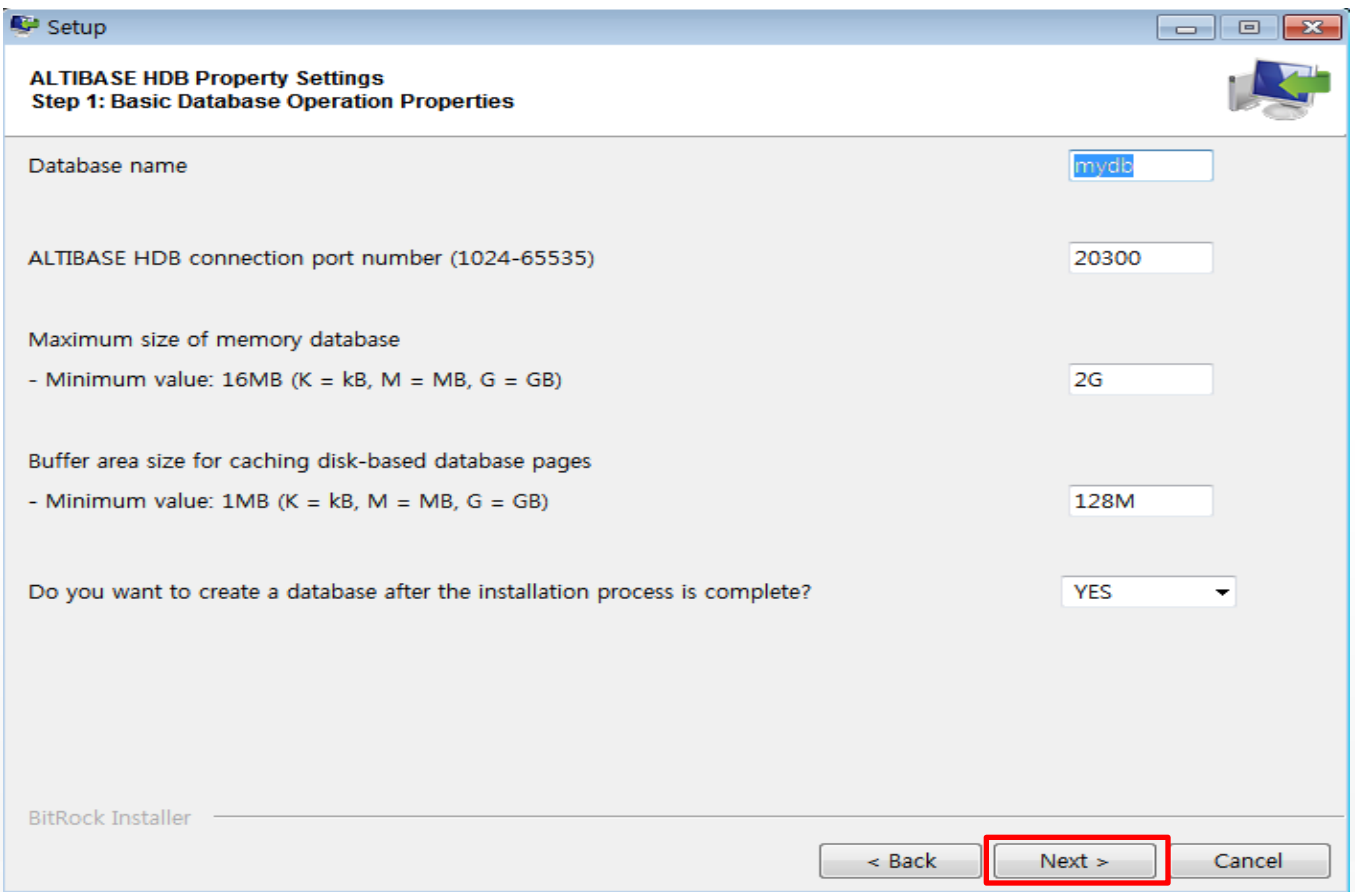

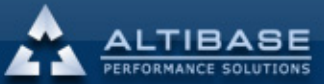

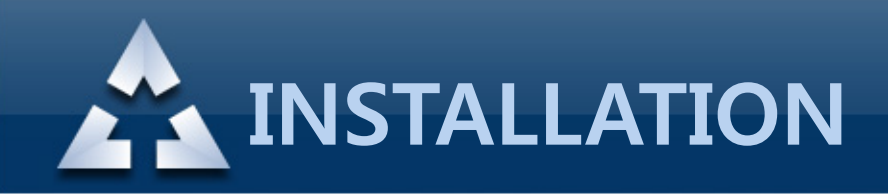

# 2. 설치 Database 생성 Properties 정보

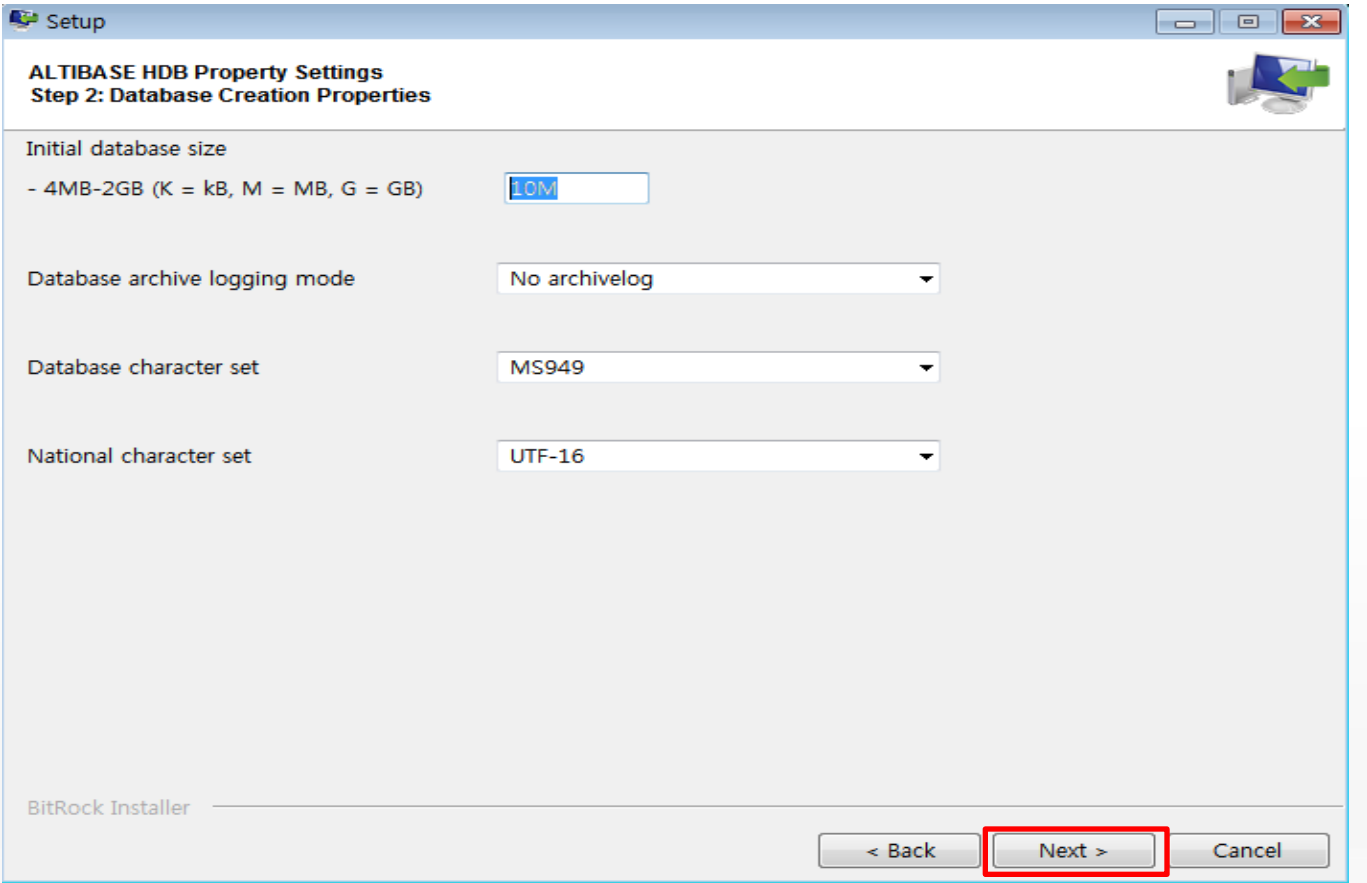

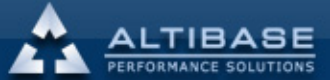

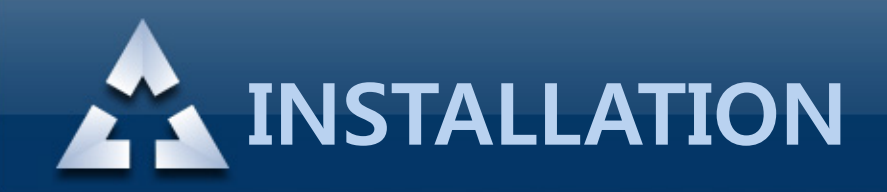

# 2. 설치 Database Directory 위치 확인

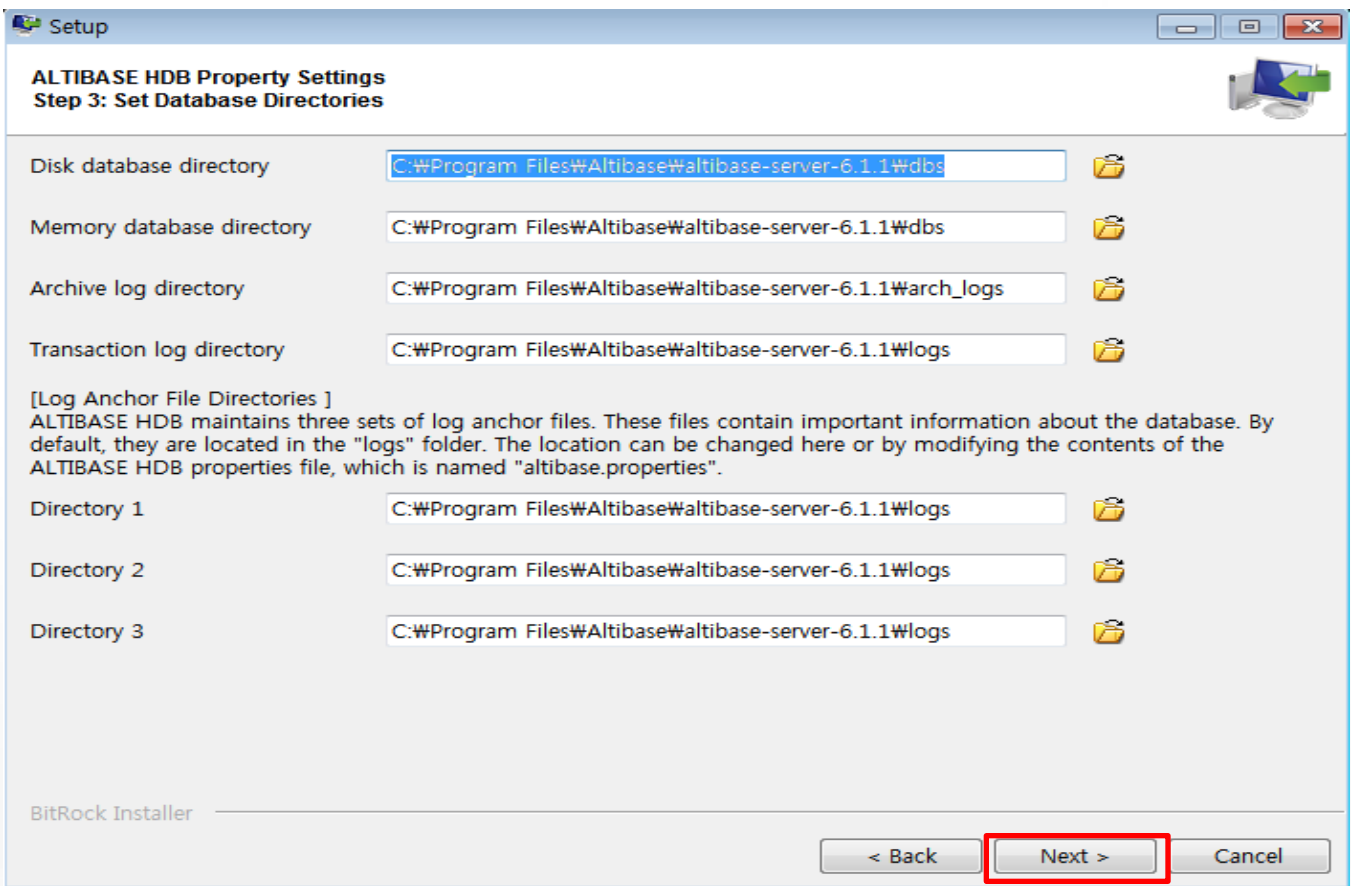

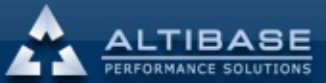

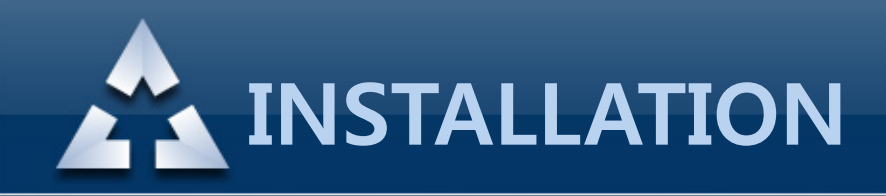

#### 2. 설치 Property Review

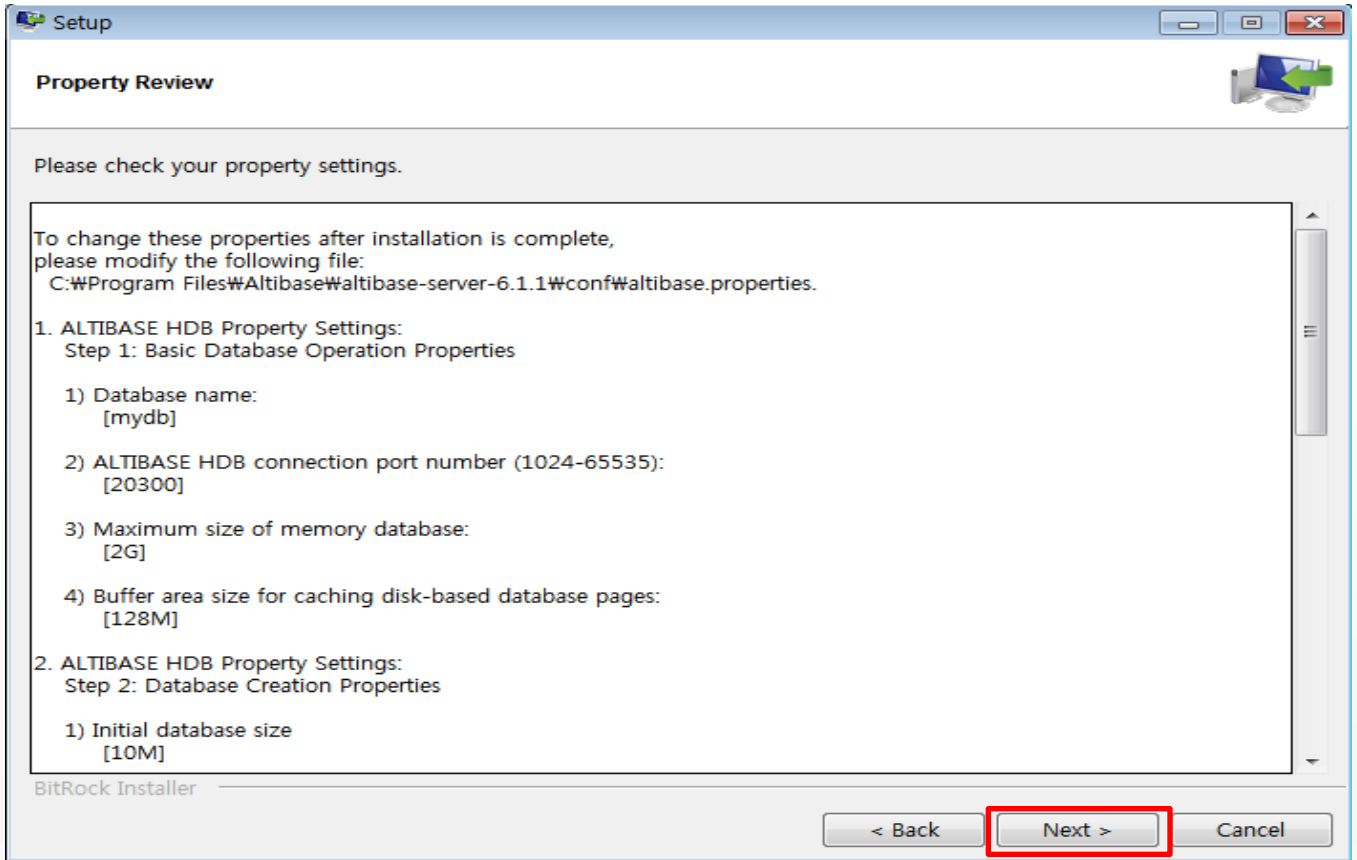

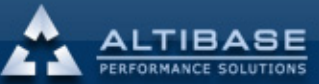

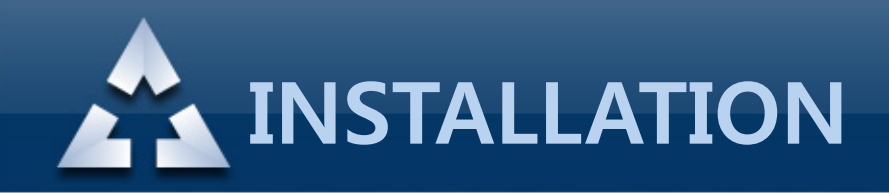

# 2. 설치 USER 선택 및 ODBC Setup "Yes" 설정

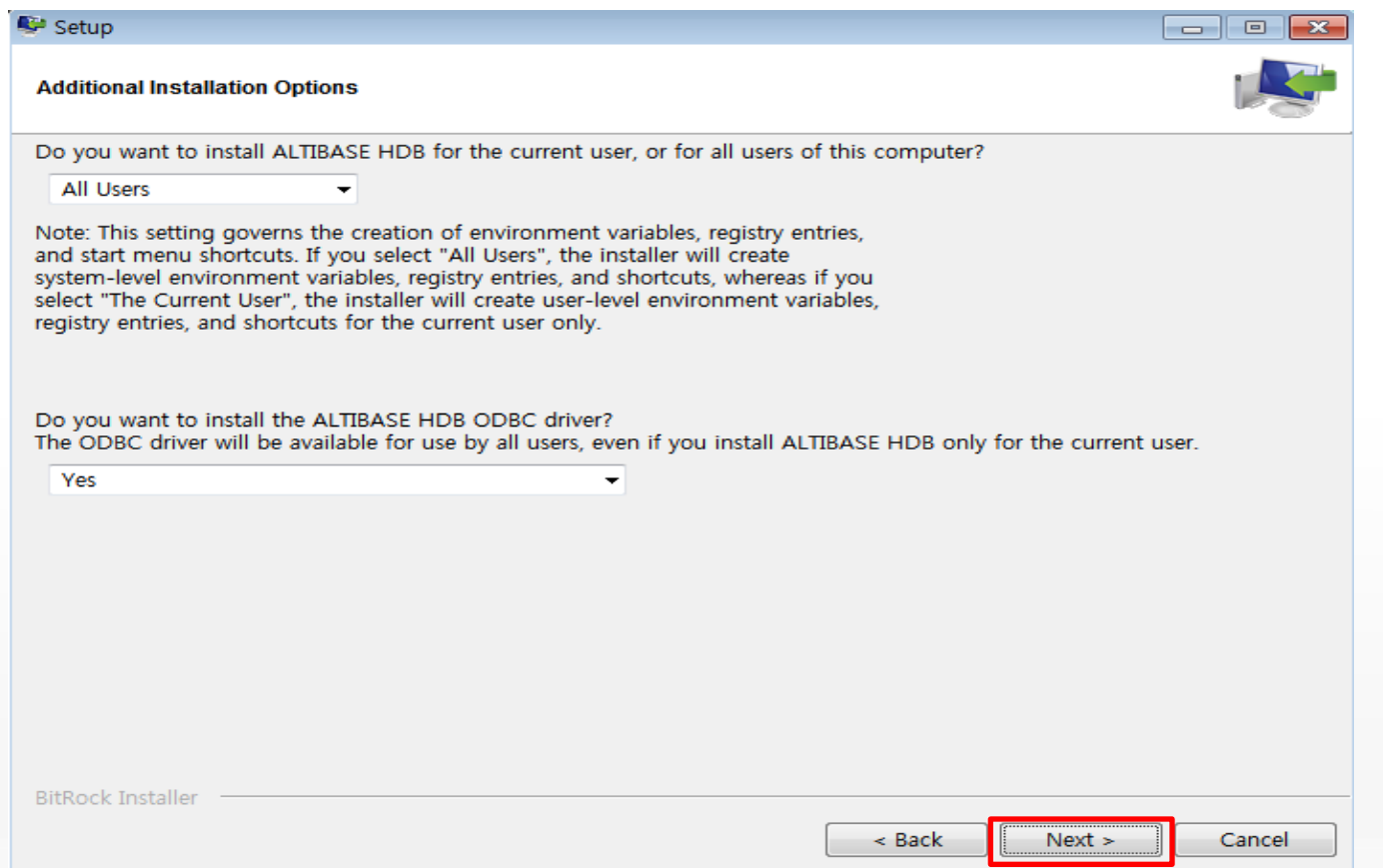

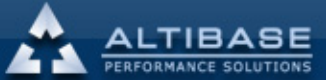

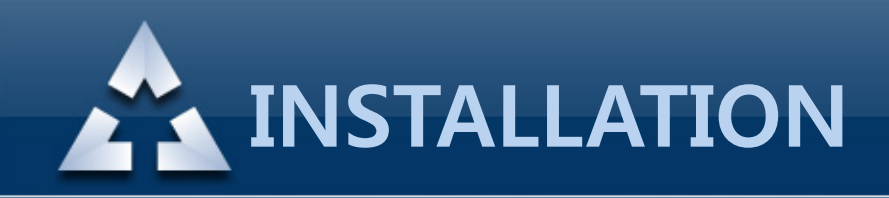

2. 설치 Setup 준비

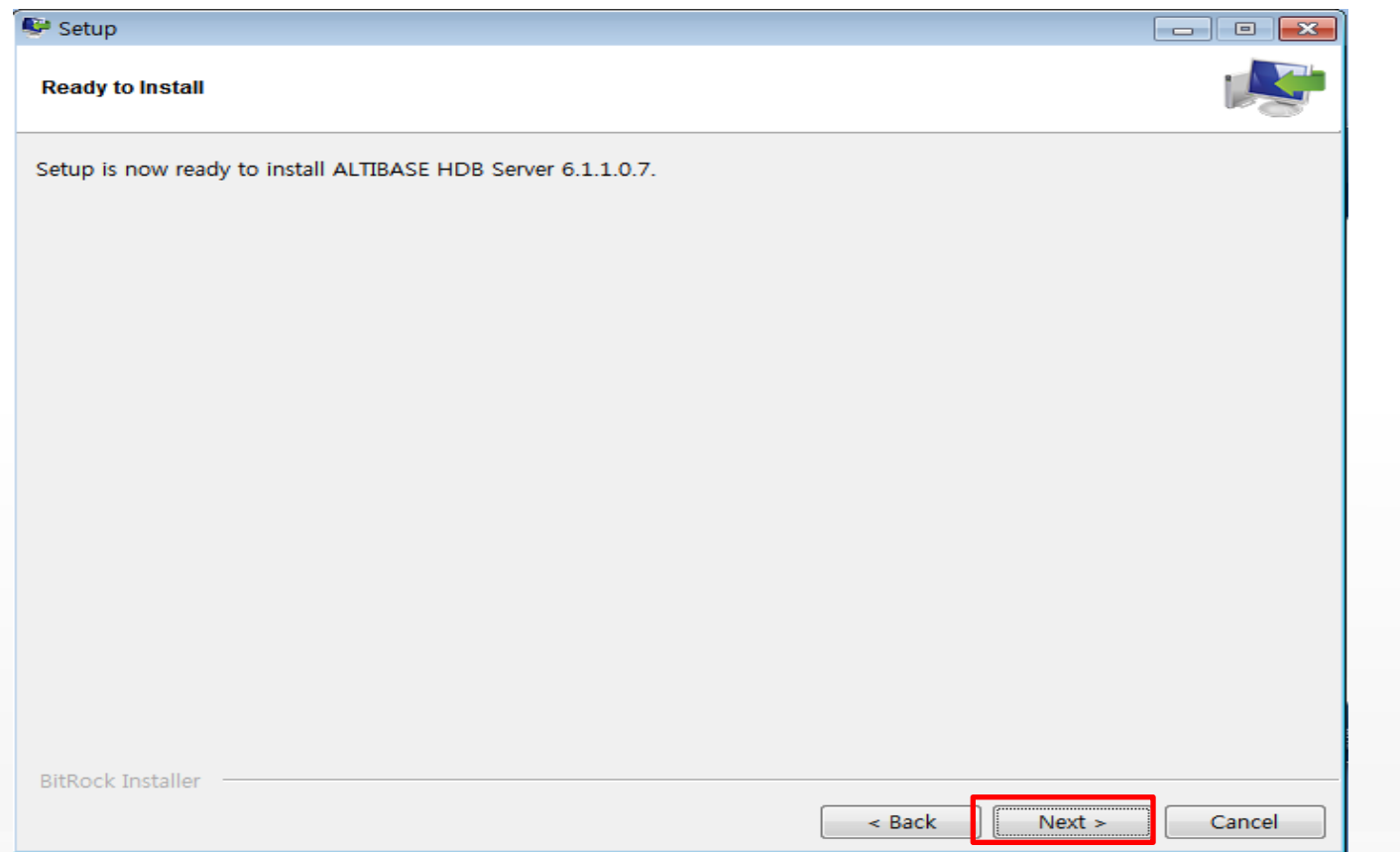

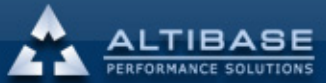

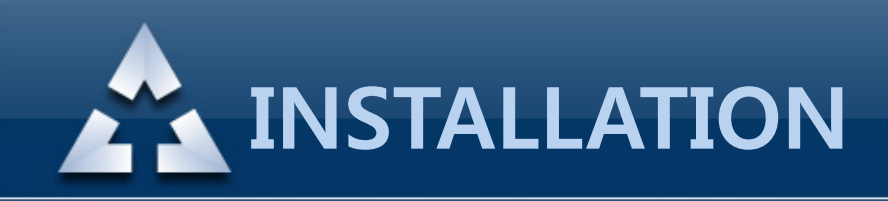

2. 설치 Setup 진행

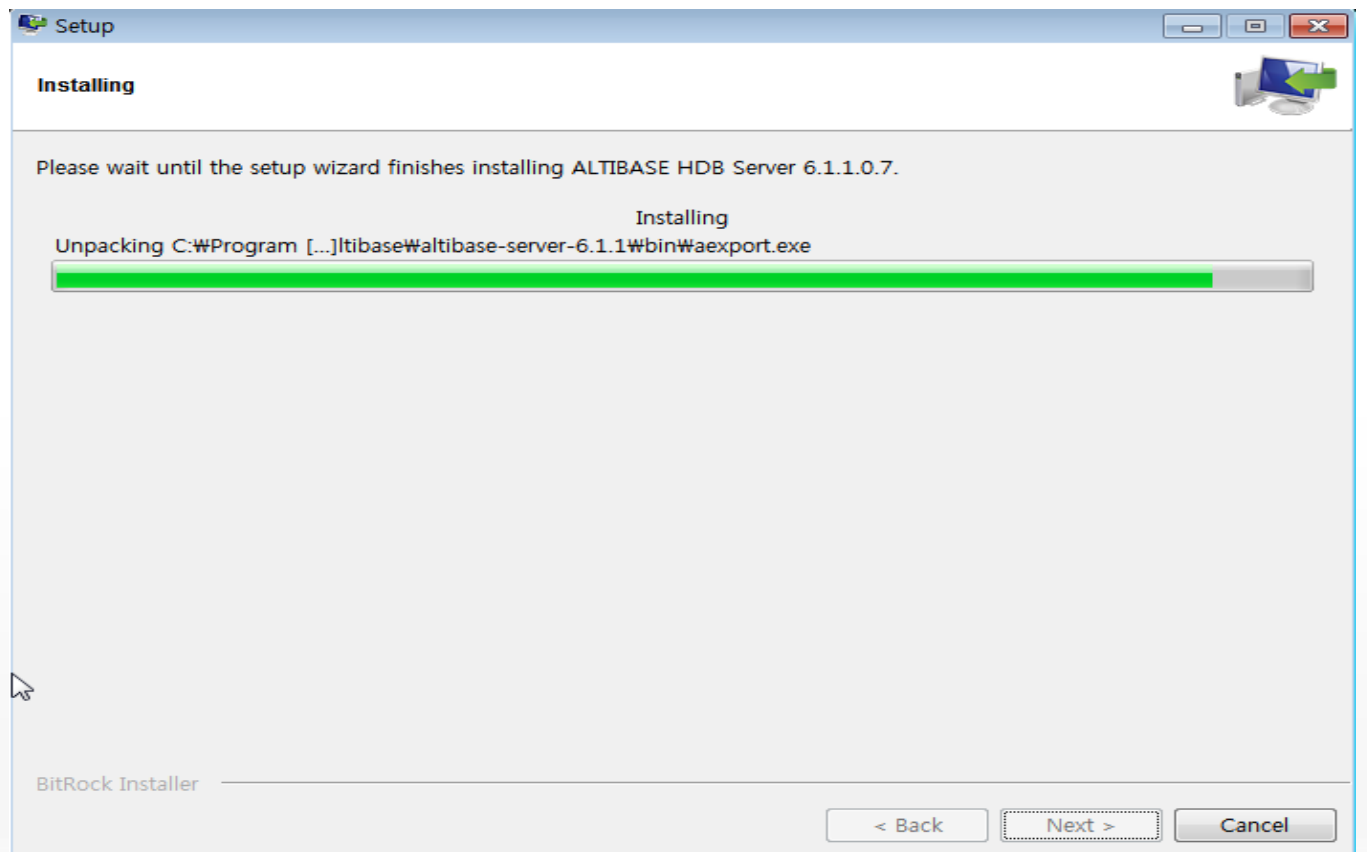

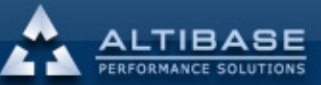

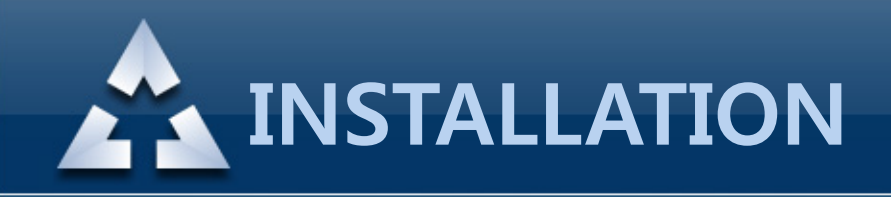

#### 2. 설치 Settings Guide 확인

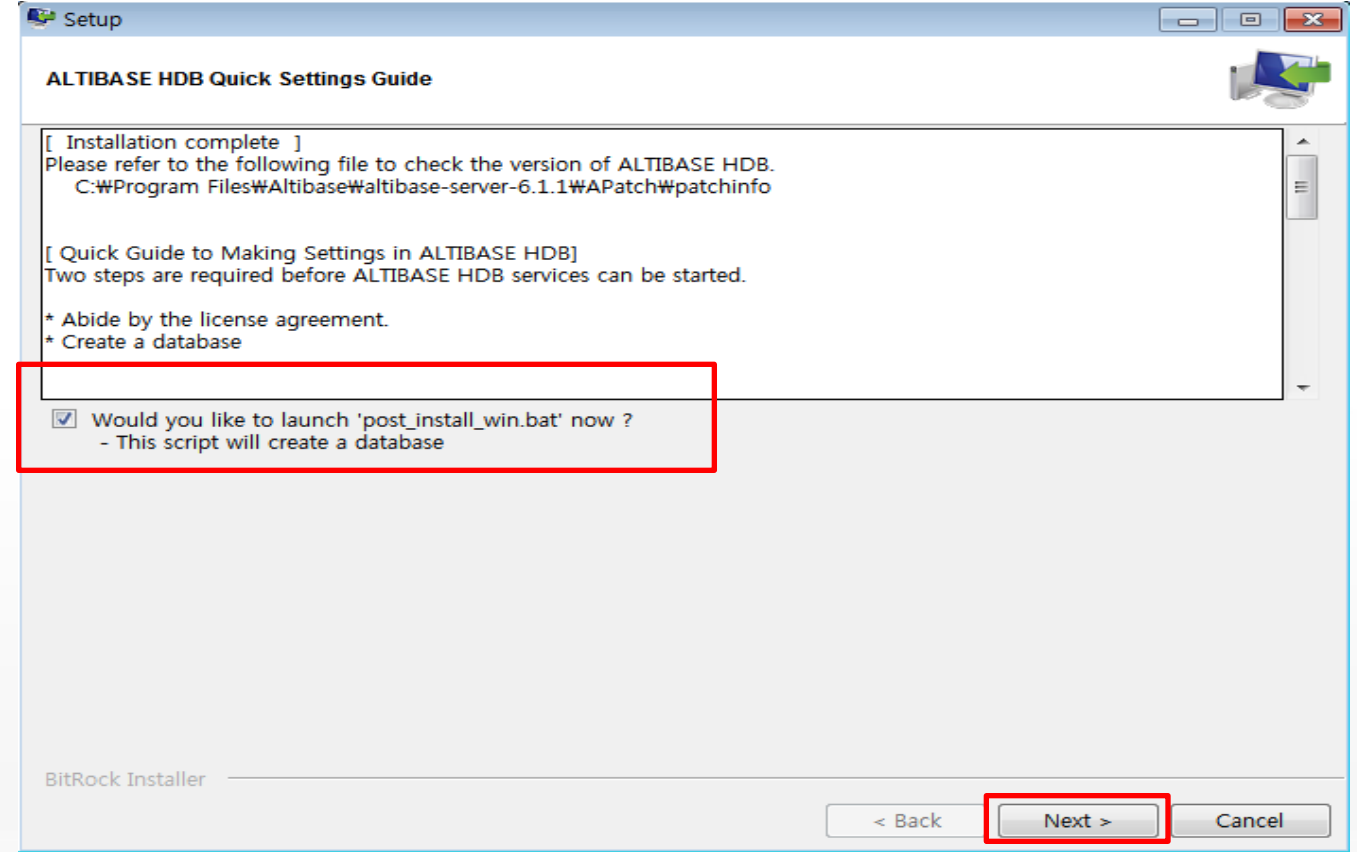

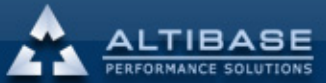

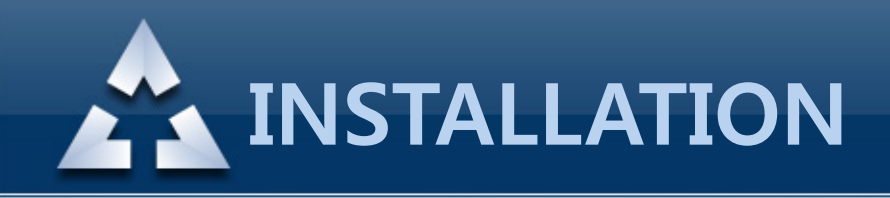

#### 2. 설치 Database 생성 진행

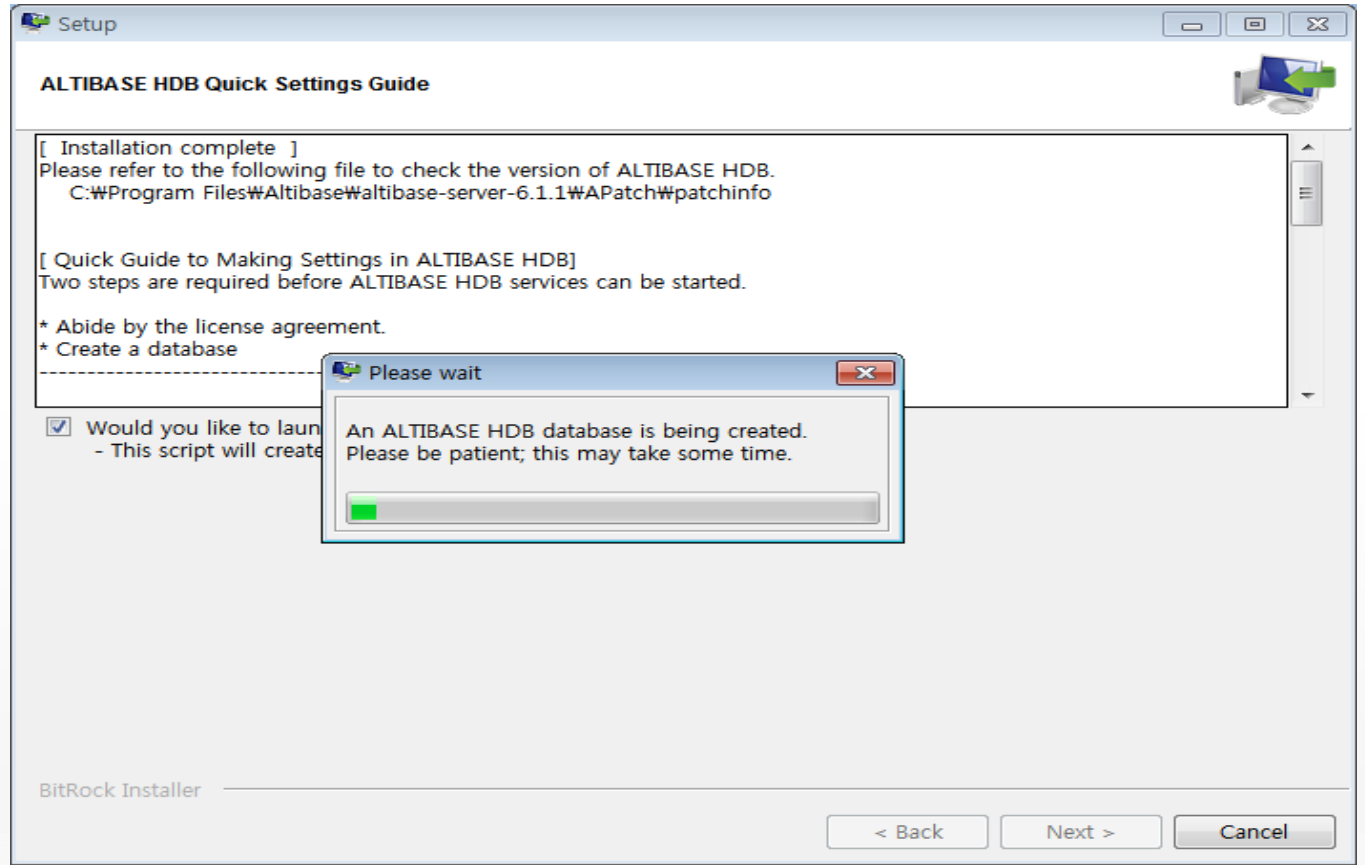

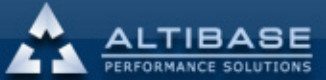

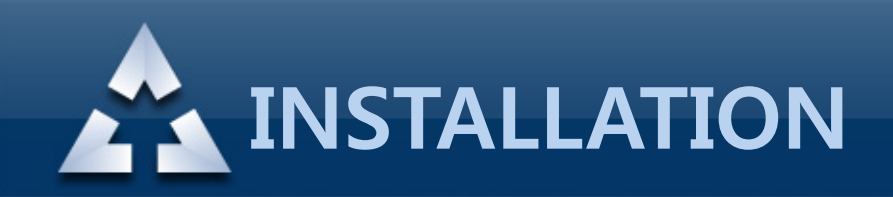

# 2. 설치 Database 생성 완료 확인

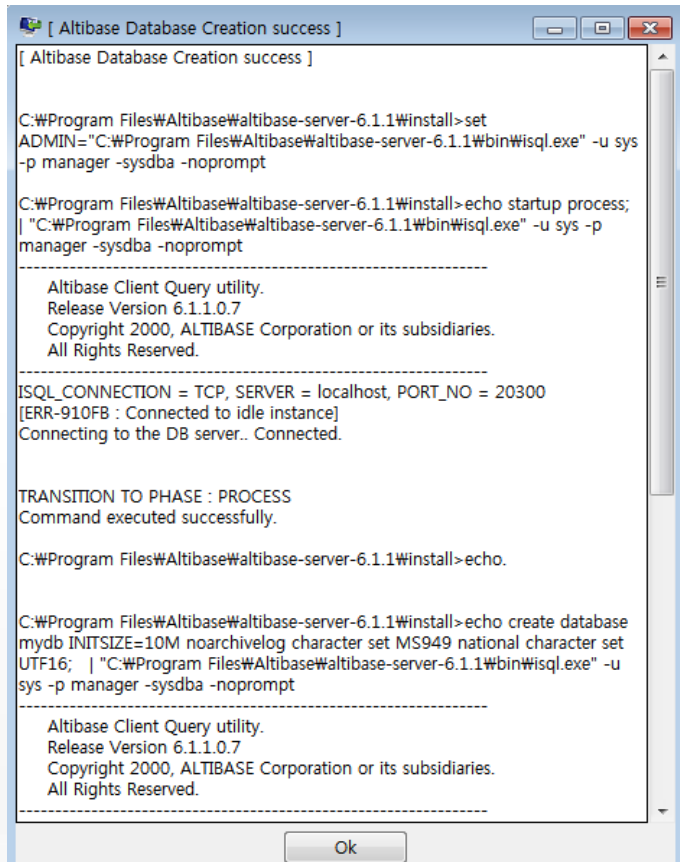

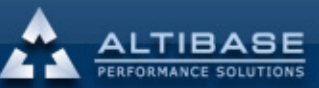

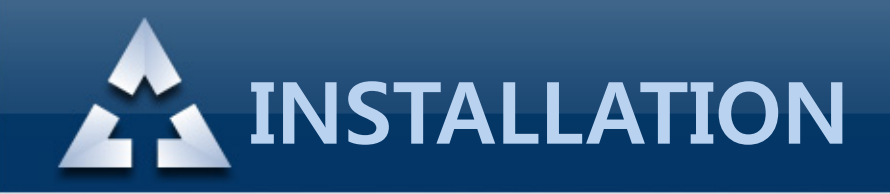

#### 2. 설치 Windows Service 등록

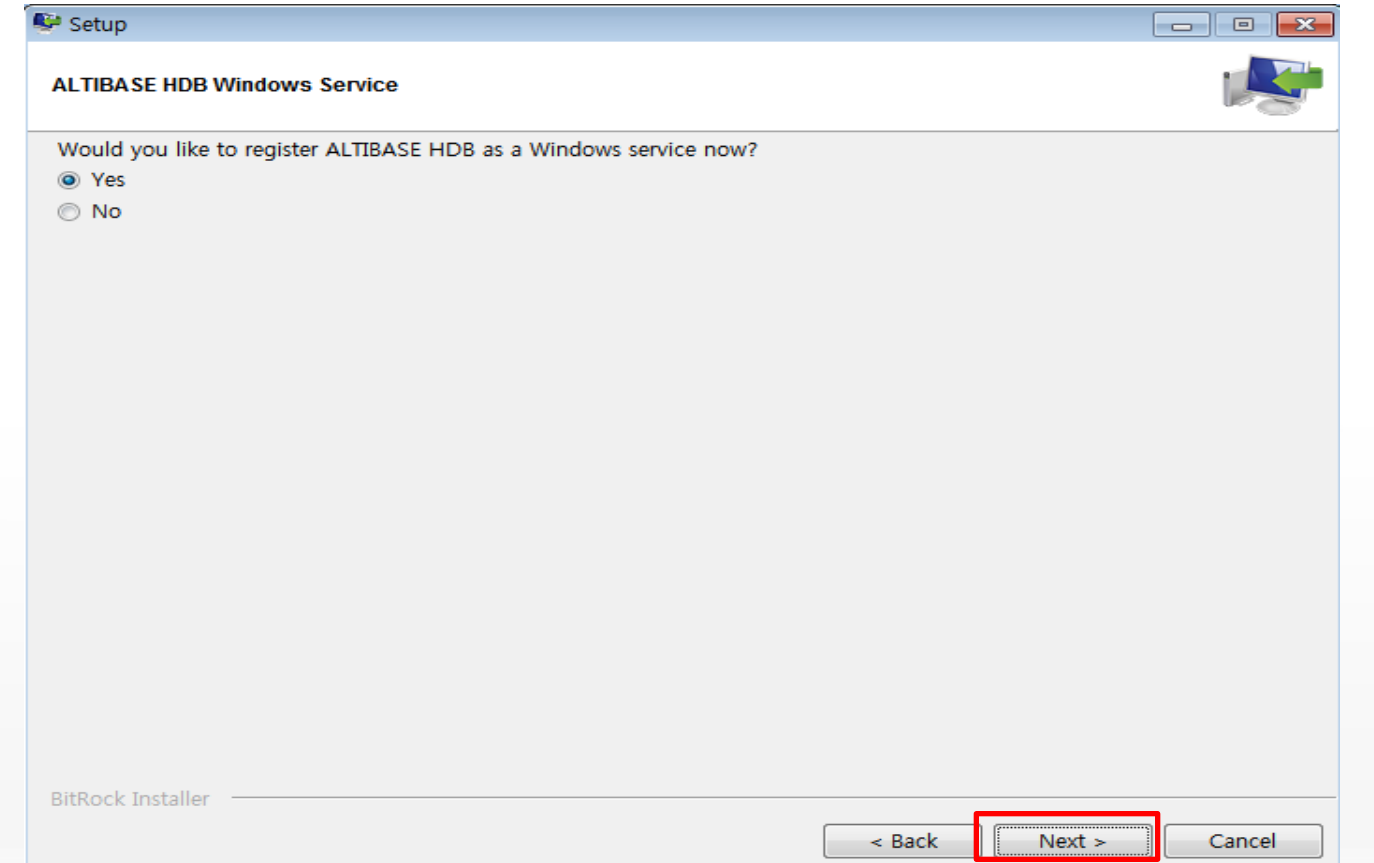

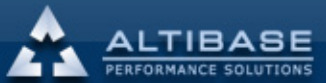

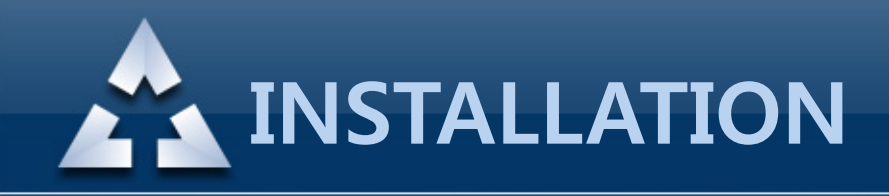

# 2. 설치 정보 확인

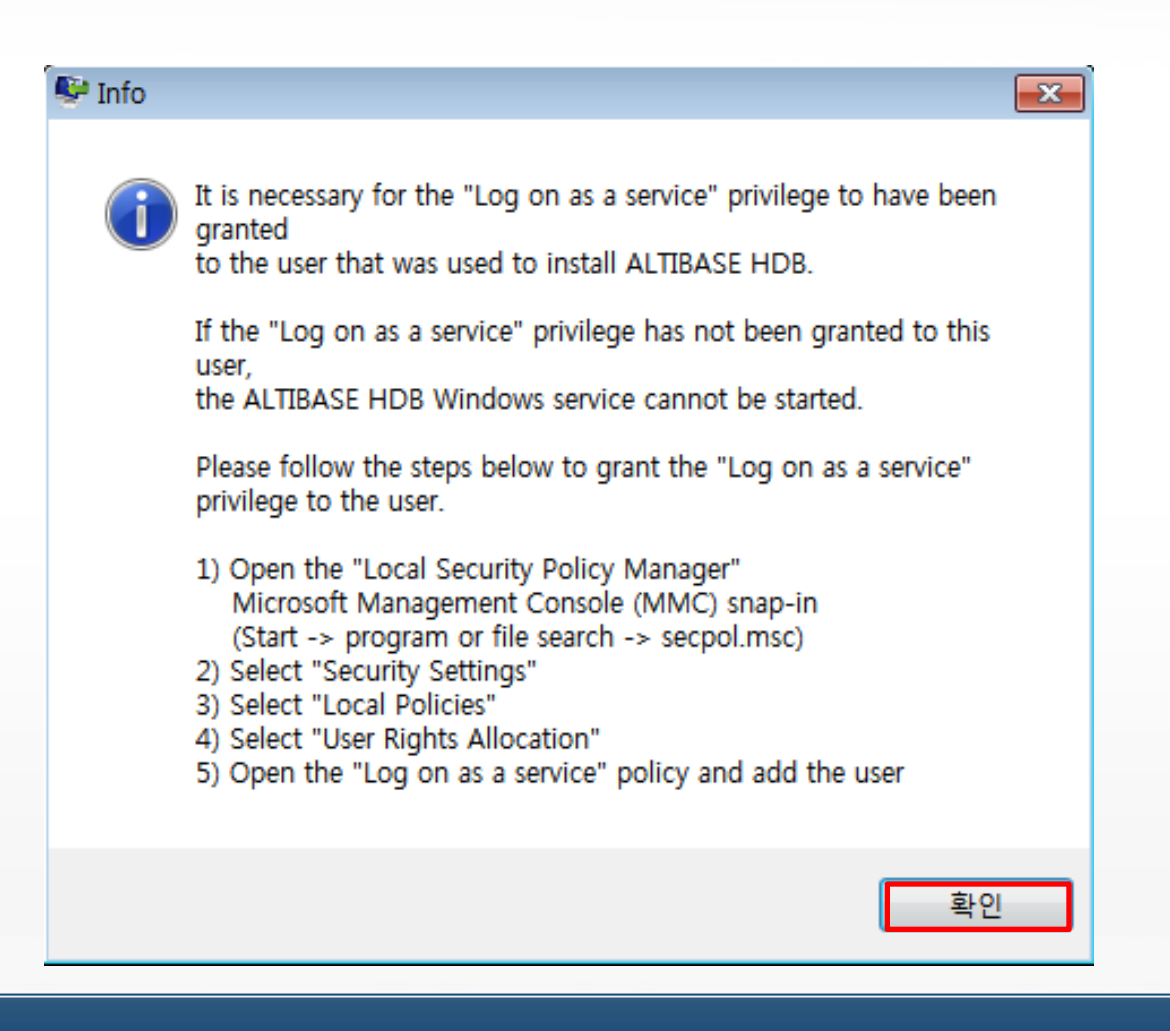

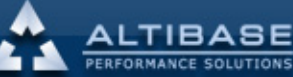

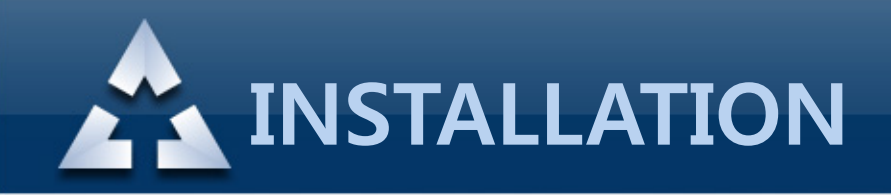

# 2. 설치 접속 계정의 비밀번호 입력

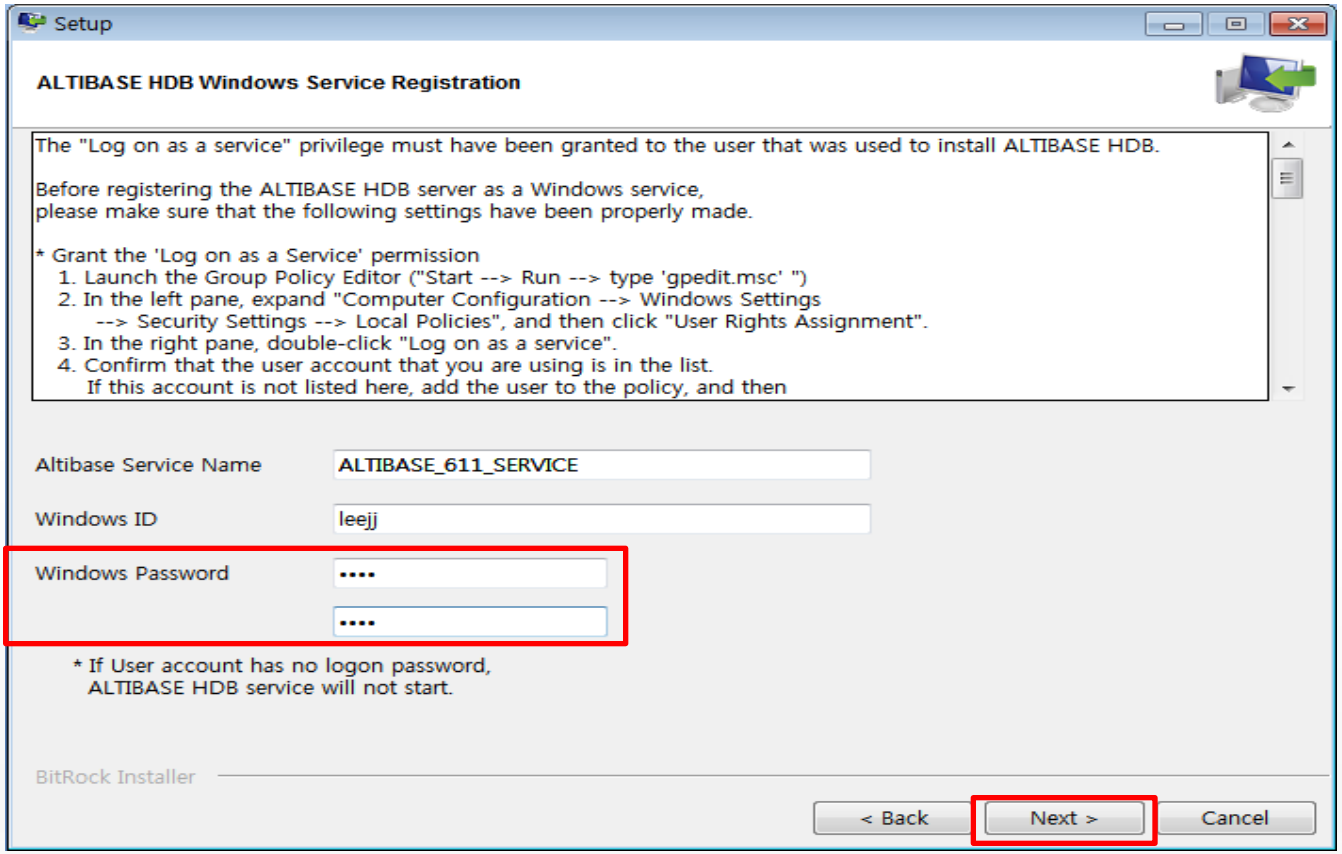

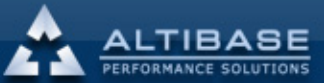

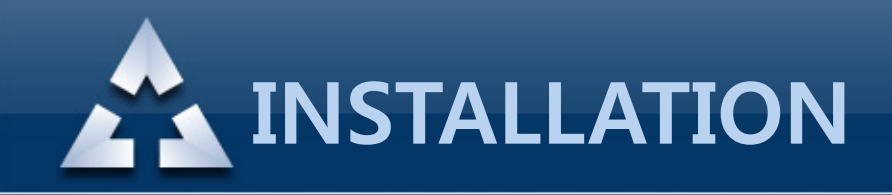

# 2. 설치 Install 완료

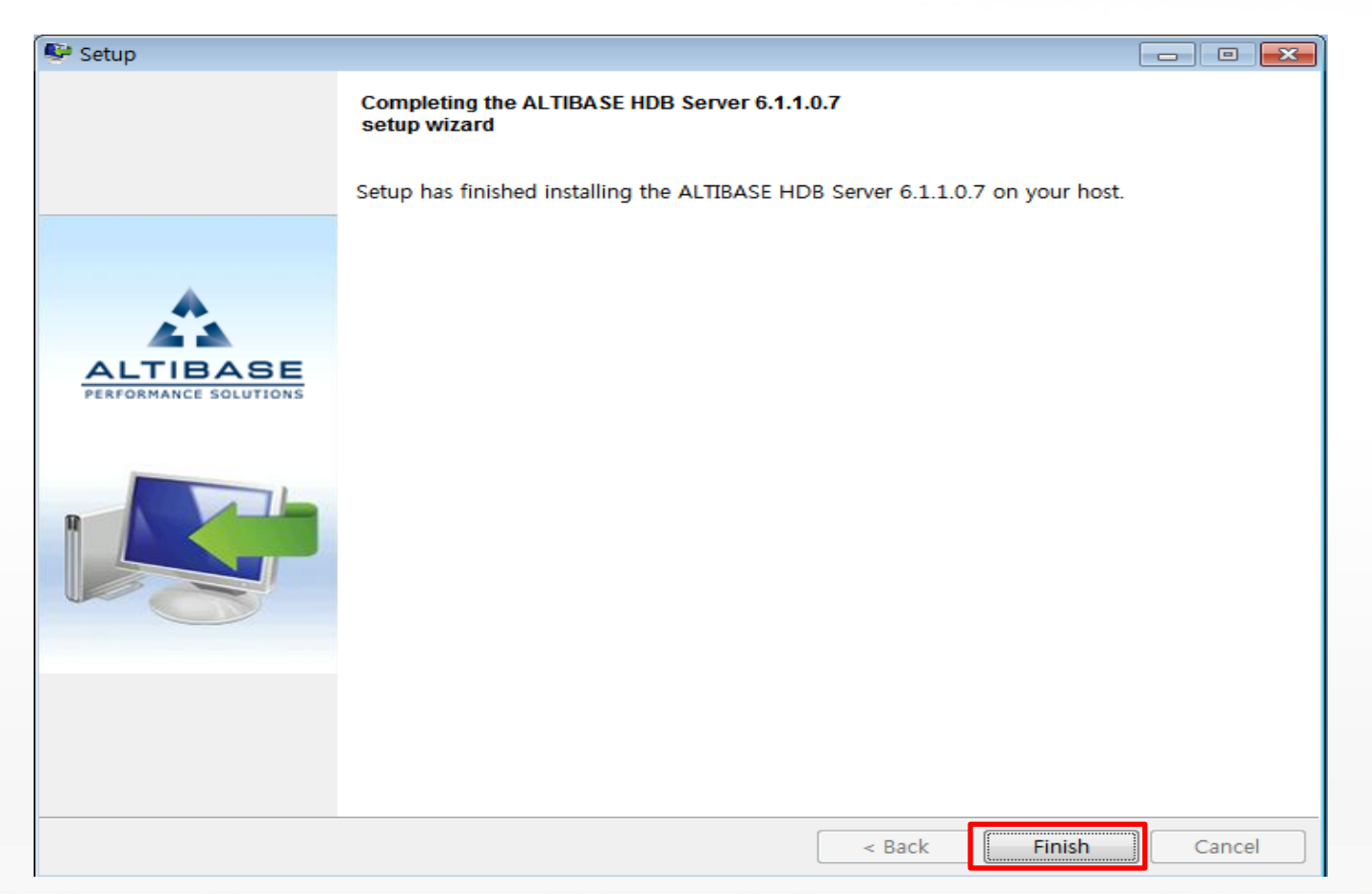

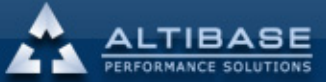

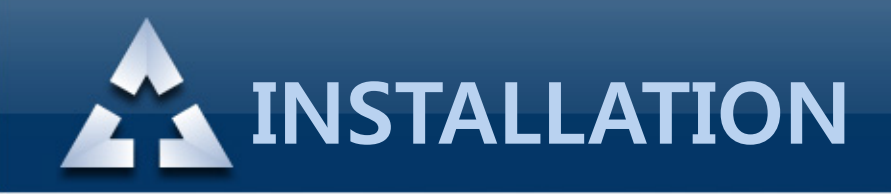

#### 3. 설치후 확인사항 윈도우 서비스에서 프로세스 확인

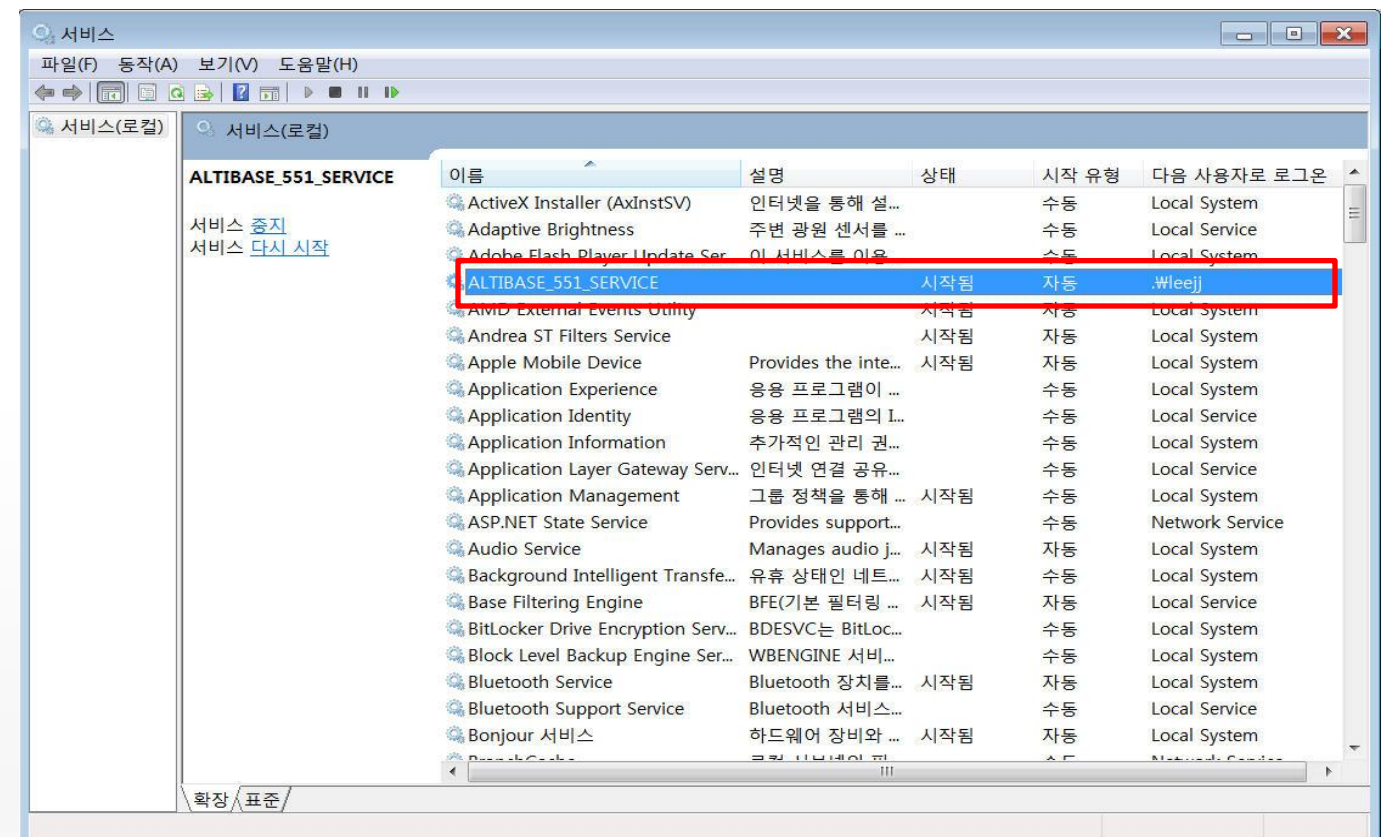

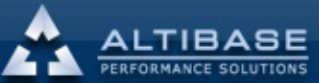

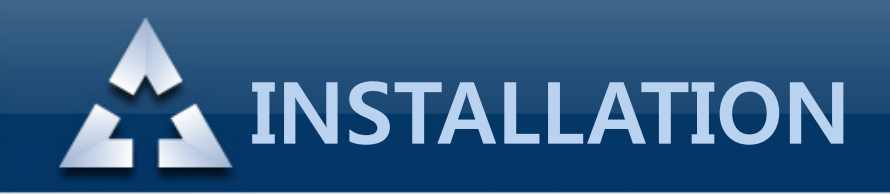

# 3. 설치후 확인사항 CMD 창에서 isql 접속 여부 확인

#### 관리자: C:\windows\system32\cmd.exe - is

Microsoft Windows [Version 6.1.7601] Copyright (c) 2009 Microsoft Corporation. All rights reserved.

∷\Users\leejj>is

Altibase Client Query utility. Release Version 6.1.1.0.7 Copyright 2000, ALTIBASE Corporation or its subsidiaries. All Rights Reserved.

ISQL\_CONNECTION = TCP, SERVER = localhost, PORT\_NO = 20300  $ISQL>$ 

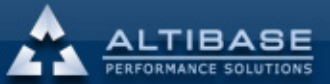

 $\begin{array}{|c|c|c|c|}\hline \multicolumn{1}{|c|}{\textbf{}} & \multicolumn{1}{|c|}{\textbf{}}\hline \multicolumn{1}{|c|}{\textbf{}}\hline \multicolumn{1}{|c|}{\textbf{}}\hline \multicolumn{1}{|c|}{\textbf{}}\hline \multicolumn{1}{|c|}{\textbf{}}\hline \multicolumn{1}{|c|}{\textbf{}}\hline \multicolumn{1}{|c|}{\textbf{}}\hline \multicolumn{1}{|c|}{\textbf{}}\hline \multicolumn{1}{|c|}{\textbf{}}\hline \multicolumn{1}{|c|}{\textbf{$